# **VirtualPBX®**

## **Using VPBX Softphone Guide for iPhone**

## **Installing the Softphone**

- Install VPBX Softphone for iPhone from the AppStore and get the softphone credentials from the VConsole, under Call Routing -> Manage VoIP Phones. Choose the softphone you wish to assign to your iPhone, then click manage to view the credentials.
- You'll need the Username and Password to configure your softphone.

## **Configuring the Softphone**

Launch your VPBX Softphone application and you'll be presented with the following screen. Enter your credentials, as shown in the VConsole, and click Login.

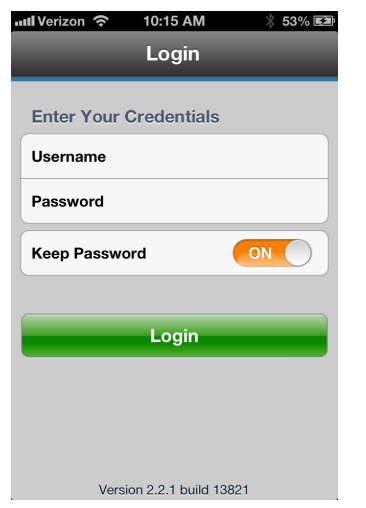

You will see the following screen when your VPBX Softphone is ready to use:

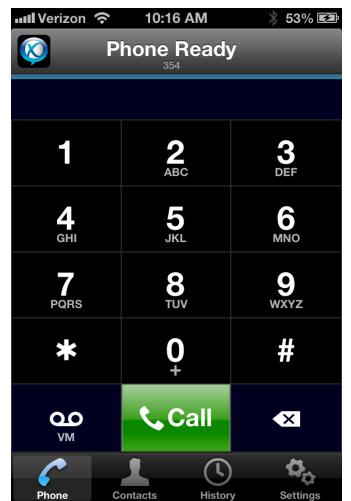

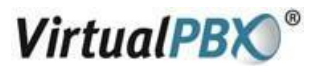

## **Optional Configuration**

VPBX Softphone for iPhone supports a wide variety of options. Most technical configuration is handled remotely by Virtual PBX. User configurable options are available under Settings in the VPBX Softphone.

The two area of most interest are audio codecs and enabling calls over 3G.

Calls over 3G can be adversely affected by the carrier network and data speed available. To improve quality, you can use the G729 codec. This feature is included free of charge by Virtual PBX in the VPBX Softphone. We enable this option by default for all VPBX Softphones.

### **About Audio Codecs**

Calls over 3G can be adversely affected by the carrier network and data speed available. To improve quality, you can use the G729 codec. This feature is included free of charge by Virtual PBX in the VPBX Softphone. We enable this option by default for all VPBX Softphones.

### **About Mobile Data (3G/4G)**

You may enable or disable using your Mobile Data Network for calls, as well as allowing the application to run in the background in the Preferences section. If you allow use of your Mobile Data connection, you can make and receive calls anywhere you have a mobile data connection. Otherwise, you can only use of your VPBX Softphone when using a WiFI connection.

Allowing the VPBX Softphone to Run In Background, allows you to receives calls when using other applications on your iPhone.

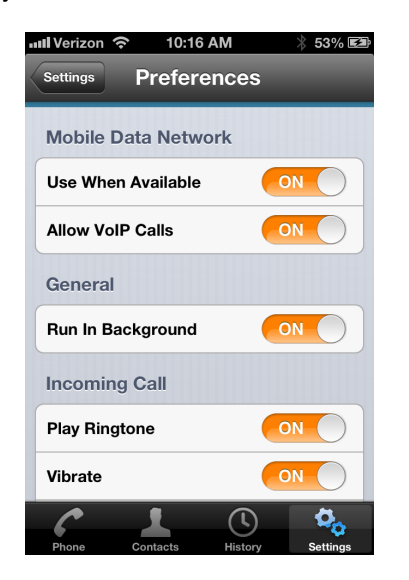

When making calls over 3G its important to have a good 3G connection and use the correct codec when possible.

Note: Use of your mobile data connection may incur charges with your carrier, separate of your Virtual PBX account.

If you have any questions, please contact our support department at 888-825-0800 or via Chat at <http://www.virtualpbx.com/support>